## INSERTAR UN ARCHIVO SWAY EN LA WEB DEL CENTRO

Álvaro San Segundo Jiménez

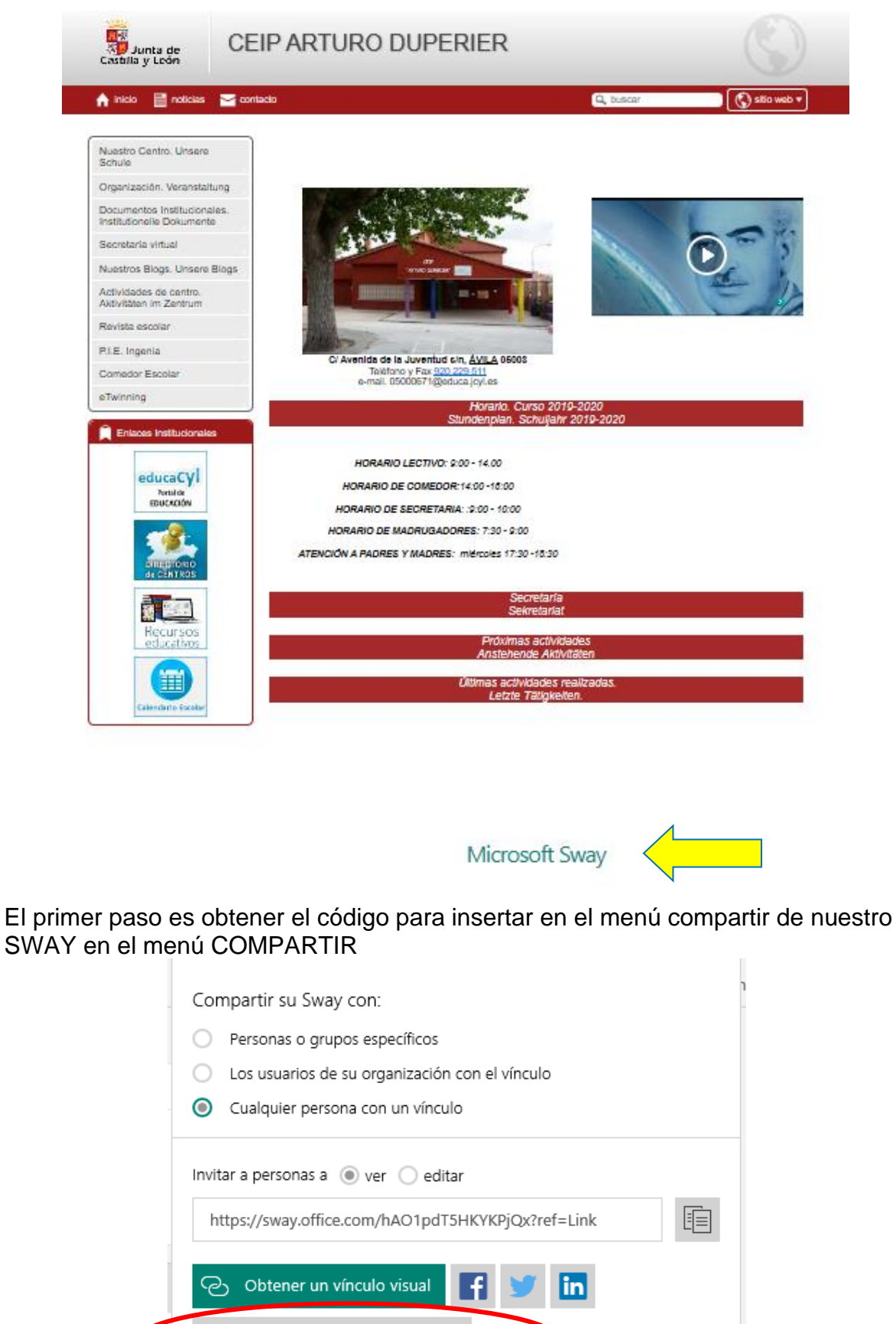

</> Obtener código para insertar

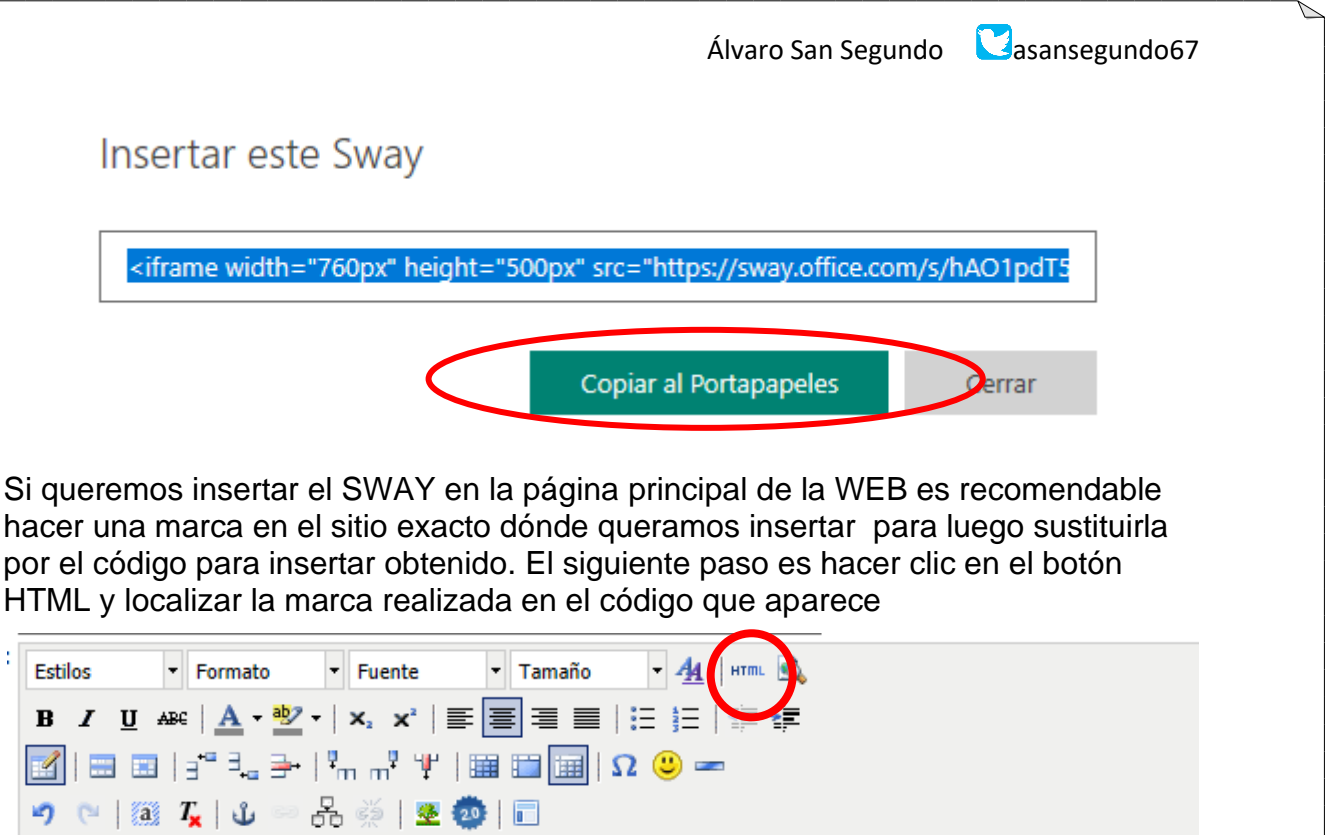

Secretaría Sekretariat

Próximas actividades Anstehende Aktivitäten

Últimas actividades realizadas. Letzte Tätigkeiten.

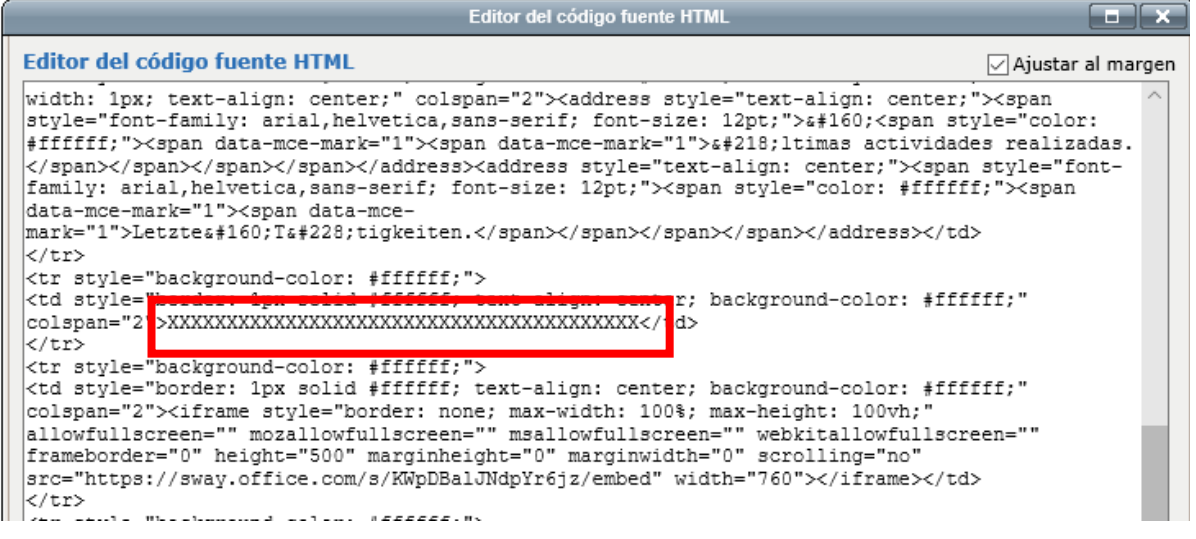

Una vez localizada la marca debemos sustituirla por el código para insertar del SWAY elegido

Álvaro San Segundo **Lasansegundo67 Editor del código fuente HTML**  $\sqrt{ }$  Ajustar al r width: 1px; text-align: center;" colspan="2"><address style="text-align: center;"><span style="font-family: arial, helvetica, sans-serif; font-size: 12pt;"> <span style="color: #fffffff;"><span data-mce-mark="1"><span data-mce-mark="1">&#218;ltimas actividades realizada </span></span></span></span></span></address><address stvle="text-align: center;"><span stvle="font> family: arial, helvetica, sans-serif; font-size: 12pt;"><span style="color: #ffffff;"><span (family: arial, helvetica, sans-serif; font-size: 12pt;"><span style="color: #ffffff;"><span data-mce-mark="1"><span data-mcemark="1">Letztes#160;Ts#228;tigkeiten.</span></span></span></span></address></td> k/tr> <tr style="background-color: #ffffff;"> xtd style="border: ipx solid #ffffff; text-align; center; background-color: #ffffff;"<br>colspan="2"><iframe width="760px" height="500px"<br>src="https://sway.office.com/s/hAO1pdT5HKYKPjQx/embed" frameborder="0" marginheight="0" marginwidth="0" max-width="100%" sandbox="allow-forms allow-modals allow-orientation-lock allow-popups allow-same-origin allow-scripts" scrolling="no" style="border: none; max-width: 100%; max-height: 100vh" allowfullscreen mozallowfullscreen msallowfullscreen webkitallowfullscreen></iframe></td>  $\sqrt{t}$ r> </table> No hay que olvidar actualizar antes de cerrrar la ventana **Actualizar** Tan sólo queda actualizar y el SWAY quedará insertado en nuestra WEB Modificar Últimas actividades realizadas. Letzte Tätigkeiten. Ш m -76)

En el caso que queramos insertar el programa en una página en blanco es más sencillo puesto que no hay escrito código HTML

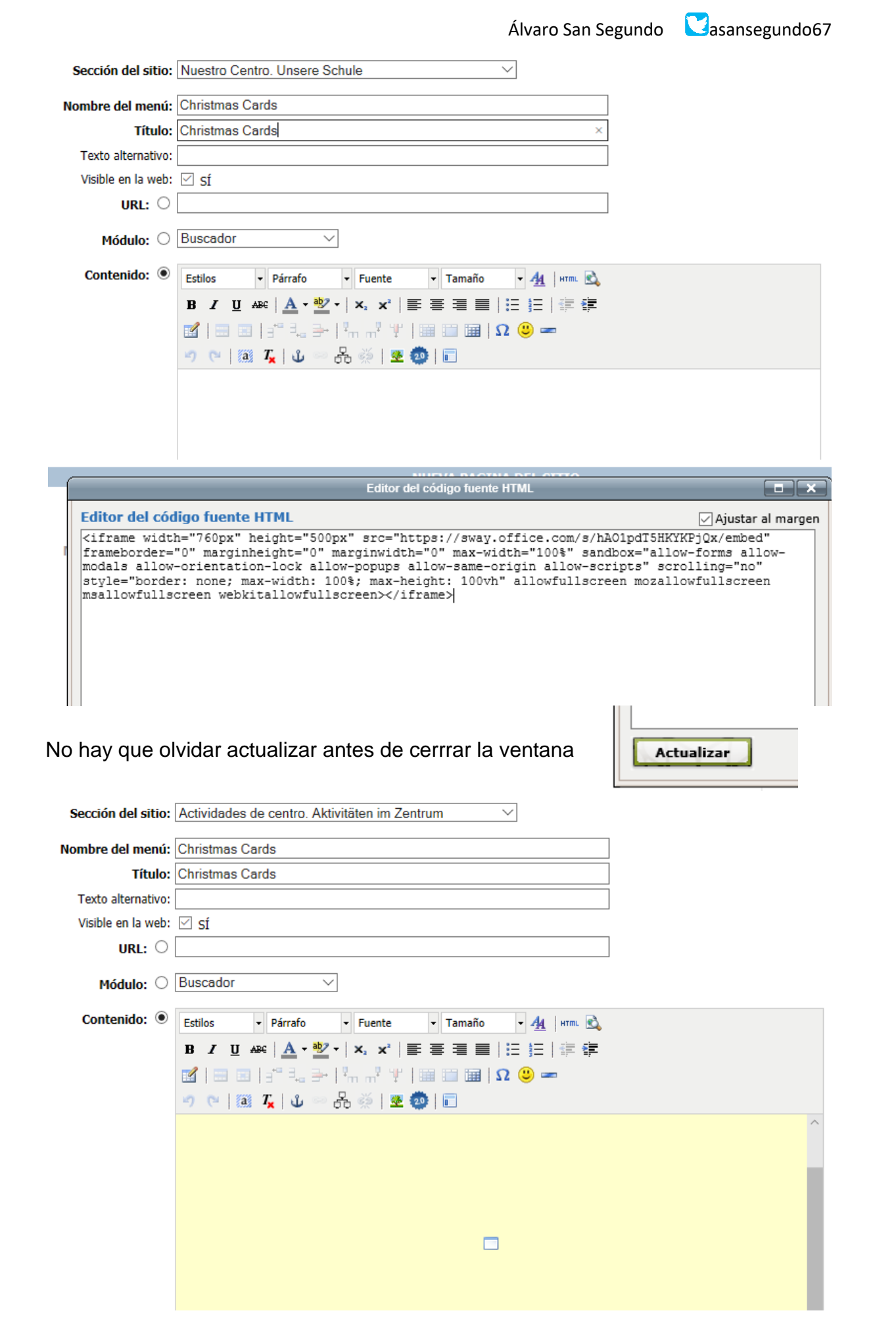

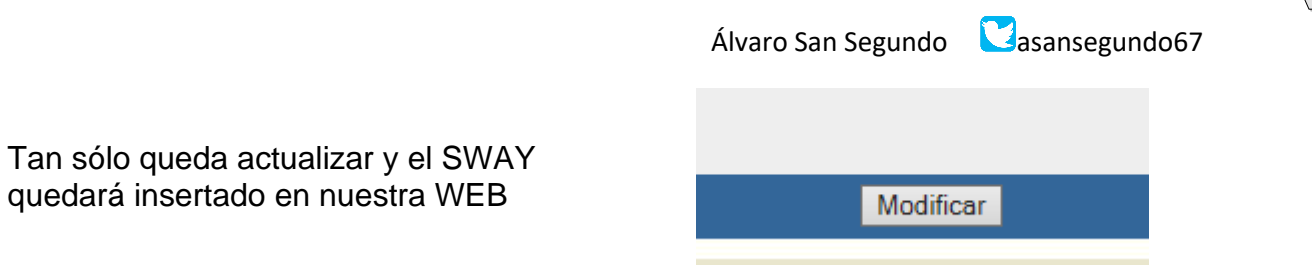

Del mismo modo se puede insertar cualquier programa que permita obtener el código para insertar como FORMS, PADLET, POWTOON…